# **Moreno Baricevic CNR-INFM DEMOCRITOS Trieste, ITALY INTRO TO NETWORKING** elab

**PART 2: LINUX commands**

Laboratory for e-Science

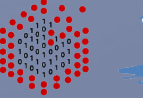

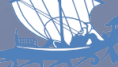

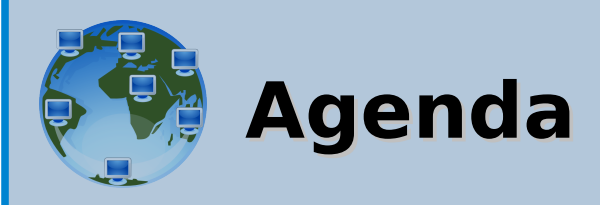

- Network Interfaces  $\bullet$
- LINUX command line utilities
	- Hardware Diagnostic
	- Configuration
	- Software Diagnostic
	- Clients Applications
	- Benchmarking
- Examples

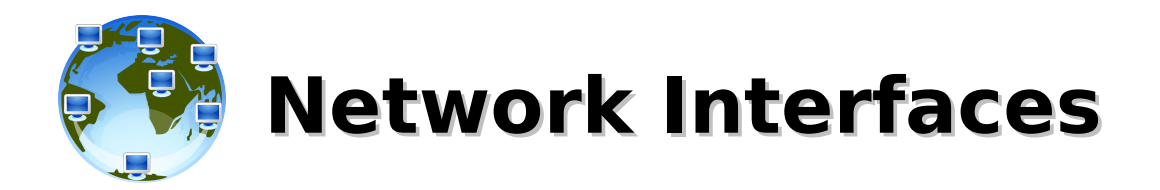

Main network interfaces:

- **lo**: loopback virtual interface for internal networking (provides networking stack to applications). NEVER play with this interface.
- **ethX (eth0, eth1, ...)**: physical Ethernet interfaces
- **ethX:LABEL (eth0:foo, eth0:10, ...)**: virtual interface, in case two or more IP addresses/networks are needed on the same physical interface
- **wlanX** or **iwX (wlan0, ...)**: wireless interface

Interfaces for specific uses:

- **bondX (bond0)**: bonding interface (link aggregation, load balancing), enslave 2 or more interfaces
- **brX (br0)**: ethernet bridging interface (layer 2 forwarding), enslave 2 or more interfaces
- **tunX/tapX (tun0/tap0)**: user-space logical interfaces (virtual machines, tunnels, ...)
- sit0: virtual interface which tunnels IPv6-in-IPv4
- (pppX, slipX, bnepX and many many more...)

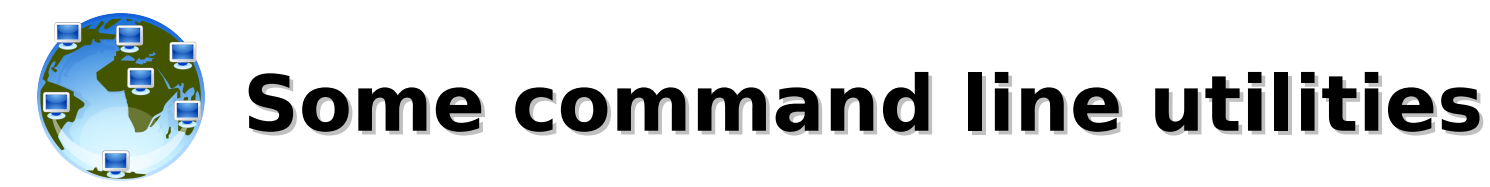

**ifconfig**, **ip**, **route**: SW configuration

**{arp,}ping**, **{tcp,}traceroute**: diagnostic tools

**ssh, scp, sftp**: SSH clients

**dhclient**, **dhcpcd**, **udhcpc**, **pump**: DHCP clients **nslookup**, **host**, **dig**: DNS clients

**tcpdump**, **{wire,t}shark**: network sniffers

**iptables, iptables-save:** firewall configuration

**mii-tool**, **ethtool**: HW diagnostic/configuration **netstat, Isof:** The report network resources status **telnet**: simple TCP client **nmap**, **nc** (netcat): TCP/IP swiss army knives **wget**, **curl**: web downloader (http, ftp, tftp) **tftp**, **ftp**: TFTP and FTP clients

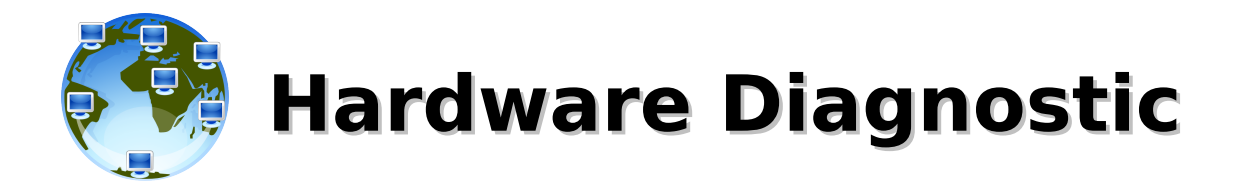

- **mii-tool**: this utility checks or sets the status of a network interface's Media Independent Interface (MII) unit. The default short output reports the negotiated link speed and link status for each interface.
	- **# mii-tool eth0**
	- **# mii-tool -w**
- **ethtool**: display or change ethernet card settings. Is used for querying settings of an ethernet device and changing them. With a single argument specifying the device name prints current setting of the specified device.
	- **# ethtool eth0**
	- **# ethtool -i eth0**

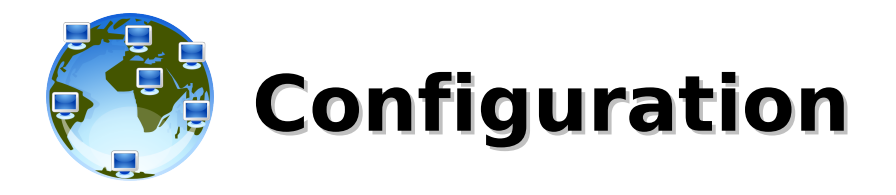

- **ifconfig**: is used to configure the kernel-resident network interfaces. It is used at boot time to set up interfaces as necessary. After that, it is usually only needed when debugging or when system tuning is needed.
	- **# ifconfig**

```
# ifconfig eth0 192.168.0.2 netmask 255.255.255.0 up
```
- **# ifconfig eth0 down**
- **ip**: show / manipulate routing, devices, policy routing and tunnels **# ip addr**
	- **# ip link show eth0**
	- **# ip monitor link**
	- **# ip neigh**
- **route**: manipulates the kernel's IP routing tables. Its primary use is to set up static routes to specific hosts or networks via an interface after it has been configured with the **ifconfig** program.
	- **# route add default gw 192.168.0.1**

```
# route -n
```
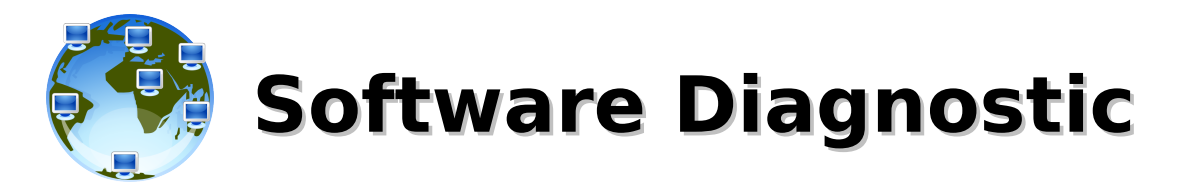

- **ping**: uses the ICMP protocol's mandatory ECHO REQUEST datagram to elicit an ICMP ECHO\_RESPONSE from a host or gateway
	- **# ping 127.0.0.1**
	- **# ping 192.168.0.1**
	- **# ping -c 1 -w 10 www.google.com**
- **arp**: manipulate the system ARP cache **# arp -n**
- **arping**: send ARP REQUEST to a neighbor host **# arping 192.168.0.1 # arping -c 1 -I eth2 192.168.0.1**
- **traceroute**: utilizes the IP protocol 'time to live' field and attempts to elicit an ICMP TIME EXCEEDED response from each gateway along the path to some host **# traceroute www.google.com**
- **tcptraceroute**: **traceroute** implementation using TCP packets **# tcptraceroute www.google.com**

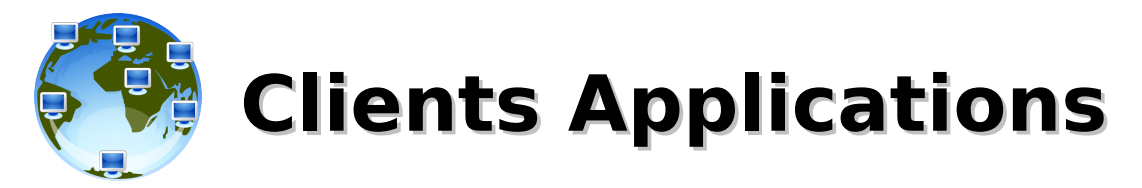

- **telnet**: user interface to the TELNET protocol, but can be used to open a TCP connection to any port (useful for testing/diagnostic) **# telnet switch01**
	- **# telnet www.google.com 80**
- **netcat/nc**: TCP/IP swiss army knife **# nc -h**
- **ssh/scp/sftp**: OpenSSH clients (secure shell for remote login, remote file copy and and secure file transfer) **# ssh user@ssh.somedomain.com # ssh -l user ssh.somedomain.com # scp /home/foo/file1 user@hostX.somedomain.com:/tmp/**
- **ftp/tftp**: file transfer programs, FTP and TFTP clients **# ftp ftp.somedomain.com # tftp -v master.hpc -c get /pxe/pxelinux.0 ./pxelinux0**

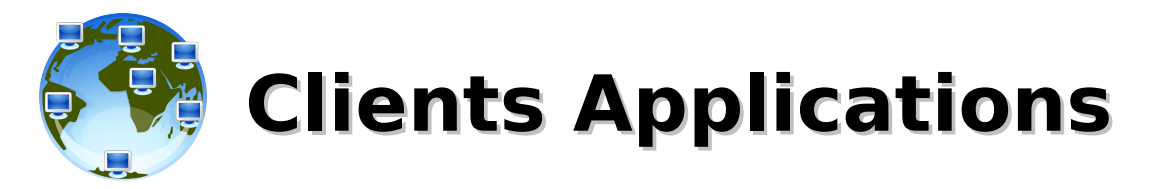

- **wget**: network downloader **# wget http://www.google.com # wget -r -l0 -t0 -np -nc -p -k www.somedomain.com/foo/**
- **curl**: transfer data from/to a server using one of the supported protocols (HTTP, HTTPS, FTP, TFTP, DICT, TELNET, LDAP or FILE) **# curl www.google.com # curl tftp://master.hpc/pxe/pxelinux.0 -o /tmp/foo.0**
- **links/lynx/w3m**: text-based Web browsers and pages **# w3m www.google.com**

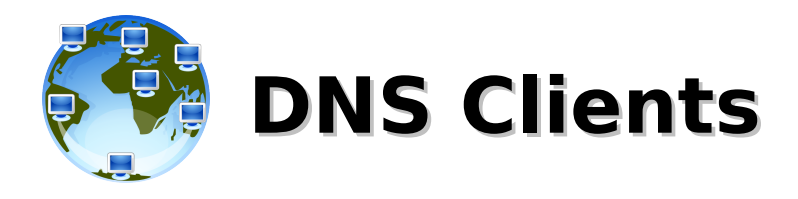

- **nslookup**: is a program to query Internet domain name servers (uses /etc/resolv.conf for default domain names and servers) **# nslookup 192.168.0.1 # nslookup www.google.com # nslookup www.google.com dns.somedomain.com**
- **host**: a simple utility for performing DNS lookups. It is normally used to convert names to IP addresses and vice versa. **# host 192.168.0.1 # host www.google.com # host -t MX gmail.com**
- **dig**: (domain information groper) is a flexible tool for interrogating DNS name servers. DNS administrators use dig to troubleshoot DNS problems because of its flexibility, ease of use and clarity of output. Other lookup tools tend to have less functionality than dig. **# dig -x 192.168.0.1 # dig www.google.com # dig +search www**
	- **# dig -t AXFR somedomain.com**

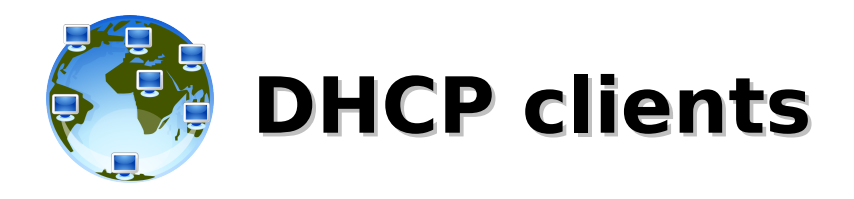

- **dhclient**: the Internet Systems Consortium DHCP Client provides a means for configuring one or more network interfaces using the Dynamic Host Configuration Protocol, BOOTP protocol, or if these protocols fail, by statically assigning an address.
	- **# dhclient eth0**
	- **# dhclient -n eth0**
- **dhcpcd**: is a DHCP client daemon **# dhcpcd eth0 # dhcpcd -R -N -t 60 eth0**
- **pump**: yet another DHCP client (debian/ubuntu/knoppix specific)
- **udhcpc**: micro DHCP client, provided by **busybox # udhcpc -i eth0 -f -n -q**

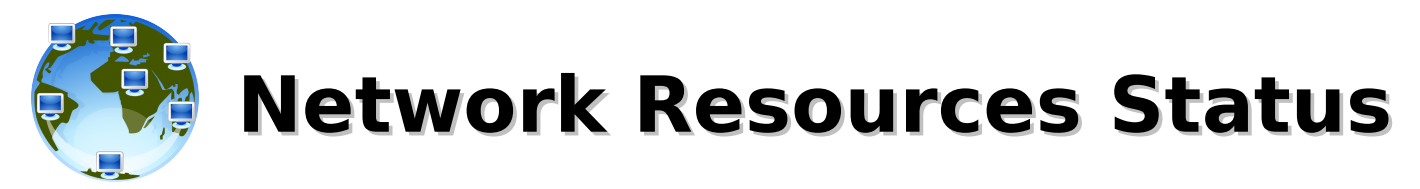

- **netstat**: print network connections, routing tables, interface statistics, masquerade connections, and multicast memberships **# netstat -p -u -t -a -n # netstat -rn**
- **lsof**: list open files and sockets (and a lot of other things) **# lsof -nP -i TCP -a -c ssh # lsof -nP -i UDP**
- **fuser**: identify processes using files or sockets **# fuser -v -n tcp 22**
- **ss**: yet another utility to investigate sockets **# ss -4 -n -a**

# **Network Sniffing and Monitoring and...**

- **tcpdump**: dump traffic on a network (sniffer)
	- **# tcpdump -i eth0 -nn**
	- **# tcpdump -i any -qtep port bootpc and ip broadcast**
	- **# tcpdump -i any -e arp or icmp**
- **tshark/wireshark**: dump and analize network traffic (providing also a graphic interface) **# wireshark &**
	- **# tshark -i eth0 -V arp**
- **ettercap**: sniffing of live connections, content filtering, active and passive dissection of many protocols
- **arpwatch**: keep track of ethernet/ip address pairings (logs activity and reports certain changes via e-mail)

# **Firewall Configuration and Testing**

- **iptables**: administration tool for IPv4 packet filtering and NAT
	- **# iptables -A INPUT -m state \ –state ESTABLISHED,RELATED -j ACCEPT**
	- **# iptables -A INPUT -p tcp --dport 22 --syn -j ACCEPT**
	- **# iptables -A INPUT -j DROP**
	- **# iptables -nvL INPUT**
- **iptables-save/iptables-restore**: show, save and restore iptables configuration
	- **# iptables-save | grep '\-A INPUT' | nl**
	- **# iptables-save > ./iptables.conf**
	- **# iptables-restore < ./iptables.conf**
- **nmap**: network exploration tool and security / port scanner **# nmap -sP 192.168.0.0/24 # nmap -sS -p 22,25,80,443,8080 hostX**
- netcat/nc, telnet, ping, arping, hping2, tcptraceroute, ...: file transfer programs, FTP and TFTP clients

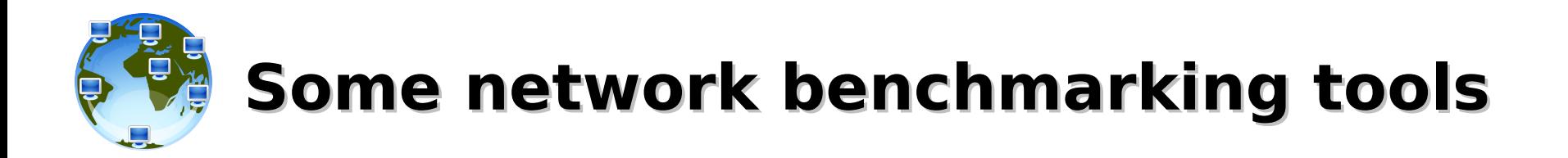

- **iperf**
	- http://iperf.sourceforge.net/
- **netperf**
	- http://www.netperf.org/
- **netpipe**
	- http://www.scl.ameslab.gov/Projects/NetPIPE/

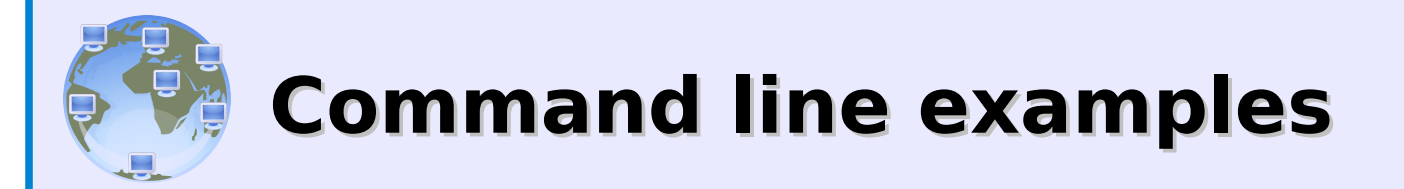

- diagnose hardware connection
- network configuration
- diagnose local networking
- diagnose remote networking
- diagnose high level apps
- traffic sniffing

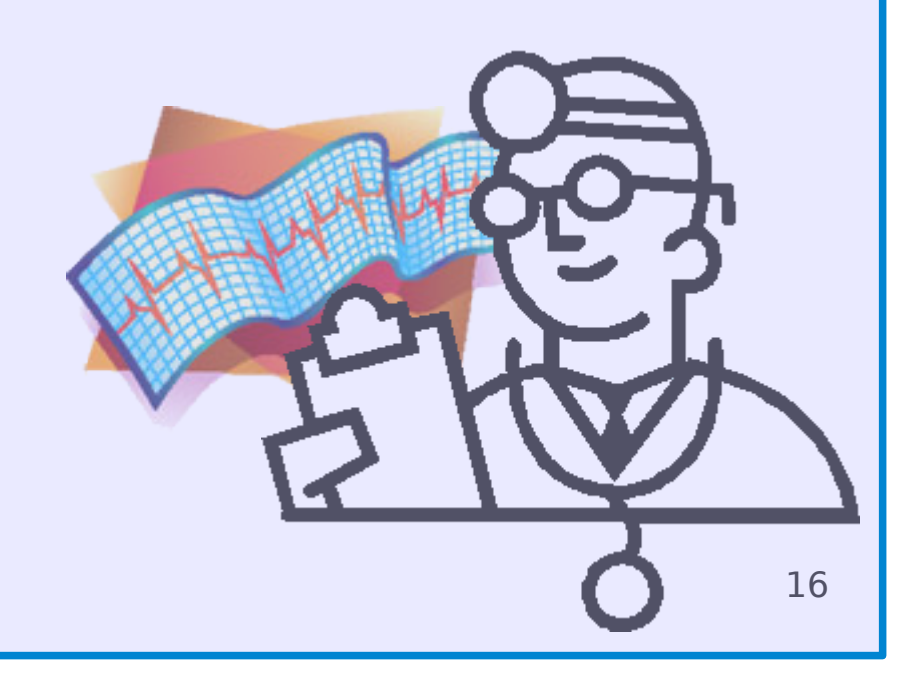

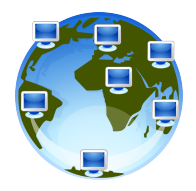

# **Diagnostic – Connection/HW no link – interface down**

#### [root@localhost:~]# **mii-tool eth0** eth0: **no link**

#### [root@localhost:~]# **ethtool -i eth0**

driver: **3c59x** version: firmware-version: bus-info: 0000:02:01.0

#### [root@localhost:~]# **ethtool eth0**

Settings for eth0: Supported ports: [TP MII ]<br>Supported link modes: 10baseT/Half 10baseT/Full 100baseT/Half 100baseT/Full

> Supports auto-negotiation: Yes<br>Advertised link modes: 10 10baseT/Half 10baseT/Full 100baseT/Half 100baseT/Full

Advertised auto-negotiation: Yes Speed: 10Mb/s Duplex: Half Port: MII PHYAD: 2 Transceiver: internal Auto-negotiation: on Current message level: 0x00000001 (1) **Link detected: no**

### [root@localhost:~]# **ip link show eth0**

2: eth0: <BROADCAST,MULTICAST> mtu 1500 qdisc pfifo\_fast qlen 1000 link/ether **00:26:54:0c:1e:b1** brd ff:ff:ff:ff:ff:ff

### [root@localhost:~]# **ifconfig eth0**

eth0 Link encap:Ethernet HWaddr **00:26:54:0C:1E:B1** BROADCAST MULTICAST MTU:1500 Metric:1 RX packets:0 errors:0 dropped:0 overruns:0 frame:0 TX packets:0 errors:0 dropped:0 overruns:0 carrier:0 collisions:0 txqueuelen:1000 RX bytes:0 (0.0 b) TX bytes:0 (0.0 b) Interrupt:10 Base address:0xc000

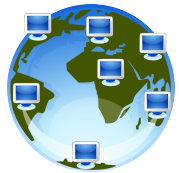

# **Diagnostic – Connection/HW no link – interface up**

### [root@localhost:~]# **ifconfig 192.168.10.1 netmask 255.255.255.252 up**

#### [root@localhost:~]# **mii-tool eth0** eth0: **no link**

#### [root@localhost:~]# **ethtool eth0**

Settings for eth0:

Supported ports: [ TP MII ]

Supported link modes: 10baseT/Half 10baseT/Full 100baseT/Half 100baseT/Full

Supports auto-negotiation: Yes<br>Advertised link modes: 10

10baseT/Half 10baseT/Full 100baseT/Half 100baseT/Full

Advertised auto-negotiation: Yes Speed: 10Mb/s Duplex: Half Port: MII PHYAD: 2 Transceiver: internal Auto-negotiation: on Current message level: 0x00000001 (1) **Link detected: no**

### [root@localhost:~]# **ip link show eth0**

2: eth0: <**NO-CARRIER**,BROADCAST,MULTICAST,**UP**> mtu 1500 qdisc pfifo\_fast qlen 1000 link/ether 00:26:54:0c:1e:b1 brd ff:ff:ff:ff:ff:ff

### [root@localhost:~]# **ifconfig eth0**

eth0 Link encap:Ethernet HWaddr 00:26:54:0C:1E:B1 **inet addr:192.168.10.1 Bcast:192.168.10.3 Mask:255.255.255.252 UP** BROADCAST MULTICAST MTU:1500 Metric:1 RX packets:0 errors:0 dropped:0 overruns:0 frame:0 TX packets:0 errors:0 dropped:0 overruns:0 carrier:0 collisions:0 txqueuelen:1000 RX bytes:0 (0.0 b) TX bytes:0 (0.0 b) Interrupt:10 Base address:0x2000

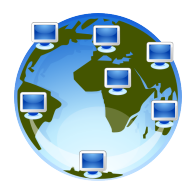

# **Diagnostic – Connection/HW link ok – interface up**

#### [root@localhost:~]# **mii-tool eth0** eth0: **negotiated 100baseTx-FD, link ok**

### [root@localhost:~]# **ethtool eth0**

Settings for eth0:

Supported ports: [ TP MII ]

Supported link modes: 10baseT/Half 10baseT/Full 100baseT/Half 100baseT/Full

Supports auto-negotiation: Yes<br>Advertised link modes: 10

10baseT/Half 10baseT/Full 100baseT/Half 100baseT/Full

Advertised auto-negotiation: Yes

#### **Speed: 100Mb/s**

**Duplex: Full**

Port: MII PHYAD: 2 Transceiver: internal Auto-negotiation: on Current message level: 0x00000001 (1) **Link detected: yes**

### [root@localhost:~]# **ip link show eth0**

2: eth0: <BROADCAST,MULTICAST,**UP**,10000> mtu 1500 qdisc pfifo\_fast qlen 1000 link/ether 00:26:54:0c:1e:b1 brd ff:ff:ff:ff:ff:ff

### [root@localhost:~]# **ifconfig eth0**

eth0 Link encap:Ethernet HWaddr 00:26:54:0C:1E:B1 inet addr:192.168.10.1 Bcast:192.168.10.3 Mask:255.255.255.252 **UP** BROADCAST **RUNNING** MULTICAST MTU:1500 Metric:1 RX packets:**3** errors:0 dropped:0 overruns:0 frame:0 TX packets:**9** errors:0 dropped:0 overruns:0 carrier:0 collisions:0 txqueuelen:1000 **RX bytes:256 (256.0 b) TX bytes:724 (724.0 b)** Interrupt:10 Base address:0x6000

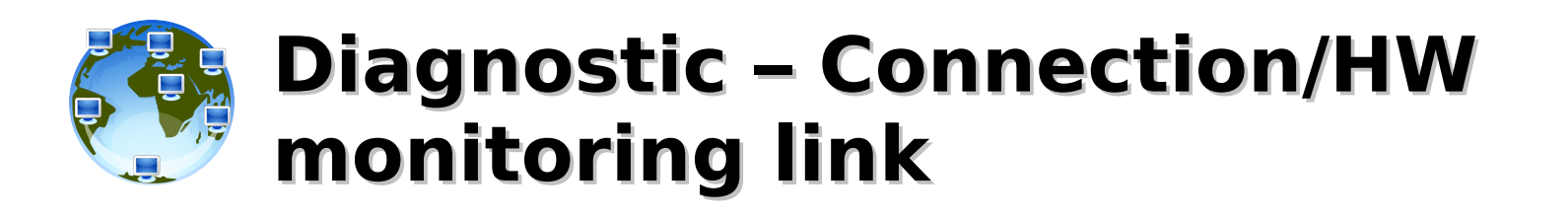

## [root@localhost:~]# **ip monitor link**

- 4: eth2: <NO-CARRIER,BROADCAST,MULTICAST,UP> mtu 1500 qdisc pfifo\_fast link/ether 00:0e:0c:c1:78:6c brd ff:ff:ff:ff:ff:ff
- 4: eth2: <BROADCAST,MULTICAST,UP,10000> mtu 1500 qdisc pfifo\_fast link/ether 00:0e:0c:c1:78:6c brd ff:ff:ff:ff:ff:ff

 $\overline{C}$ 

### [root@localhost:~]# **mii-tool --watch eth2**

09:54:25 eth2: negotiated 100baseTx-FD flow-control, link ok 09:54:30 eth2: no link 09:54:32 eth2: negotiated 100baseTx-FD flow-control, link ok  $\overline{C}$ 

## [root@localhost:~]# **dmesg | grep 'NIC Link'** [49963.915709] e1000: eth2 NIC Link is Down [49968.157615] e1000: eth2 NIC Link is Up 1000 Mbps Full Duplex, Flow Control: RX/TX

```
[root@localhost:~]# while sleep 1 ; do echo -n `date` ; ethtool eth2 | grep Link ; done
Mon Nov 16 09:54:28 CET 2009 Link detected: yes
Mon Nov 16 09:54:29 CET 2009 Link detected: yes
Mon Nov 16 09:54:30 CET 2009 Link detected: no
Mon Nov 16 09:54:31 CET 2009 Link detected: no
Mon Nov 16 09:54:32 CET 2009 Link detected: yes
Mon Nov 16 09:54:33 CET 2009 Link detected: yes
\overline{C}
```
20

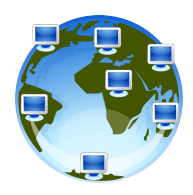

# **Diagnostic – Configuration (show)**

## [user@localhost:~]\$ **/sbin/ifconfig**

eth0 Link encap:Ethernet HWaddr 00:26:54:0C:1E:B1 inet addr:192.168.10.1 Bcast:192.168.10.3 Mask:255.255.255.252 inet6 addr: fe80::226:54ff:fe0c:1eb1/64 Scope:Link UP BROADCAST RUNNING MULTICAST MTU:1500 Metric:1 RX packets:6 errors:0 dropped:0 overruns:0 frame:0 TX packets:12 errors:0 dropped:0 overruns:0 carrier:0 collisions:0 txqueuelen:1000 RX bytes:512 (512.0 b) TX bytes:980 (980.0 b) Interrupt:10 Base address:0x2000

lo Link encap:Local Loopback inet addr:127.0.0.1 Mask:255.0.0.0 inet6 addr: ::1/128 Scope:Host UP LOOPBACK RUNNING MTU:16436 Metric:1 RX packets:6419 errors:0 dropped:0 overruns:0 frame:0 TX packets:6419 errors:0 dropped:0 overruns:0 carrier:0 collisions:0 txqueuelen:0 RX bytes:692969 (676.7 KiB) TX bytes:692969 (676.7 KiB)

## [user@localhost:~]\$ **/sbin/ip addr**

1: lo: <LOOPBACK,UP,10000> mtu 16436 qdisc noqueue link/loopback 00:00:00:00:00:00 brd 00:00:00:00:00:00 inet 127.0.0.1/8 scope host lo inet6 ::1/128 scope host valid Ift forever preferred Ift forever 2: eth0: <BROADCAST,MULTICAST,UP,10000> mtu 1500 qdisc pfifo\_fast qlen 1000 link/ether 00:26:54:0c:1e:b1 brd ff:ff:ff:ff:ff:ff inet 192.168.10.1/30 brd 192.168.10.3 scope global eth0 inet6 fe80::226:54ff:fe0c:1eb1/64 scope link valid Ift forever preferred Ift forever

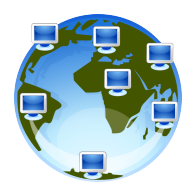

# **Diagnostic – Configuration (set) IP binding and routing**

[user@localhost:~]\$ **/sbin/ifconfig eth0 192.168.10.1 netmask 255.255.0.0 broadcast 192.168.255.255 mtu 1500 up**

[user@localhost:~]\$ **/sbin/ip address add dev eth0 192.168.10.1/16 br +**

[user@localhost:~]\$ **/sbin/route add default gw 192.168.0.1**

```
[user@localhost:~]$ /sbin/route add -net 10.0.0.0/8 dev eth0
```

```
[user@localhost:~]$ /sbin/route add -host 172.16.0.1 gw 192.168.0.2
```

```
[user@localhost:~]$ /sbin/route add -host 172.16.0.1 gw 192.168.0.3 metric 10
```

```
[user@localhost:~]$ /sbin/route add -host 239.2.11.71 dev eth0
```
### [user@localhost:~]\$ **/sbin/route -n**

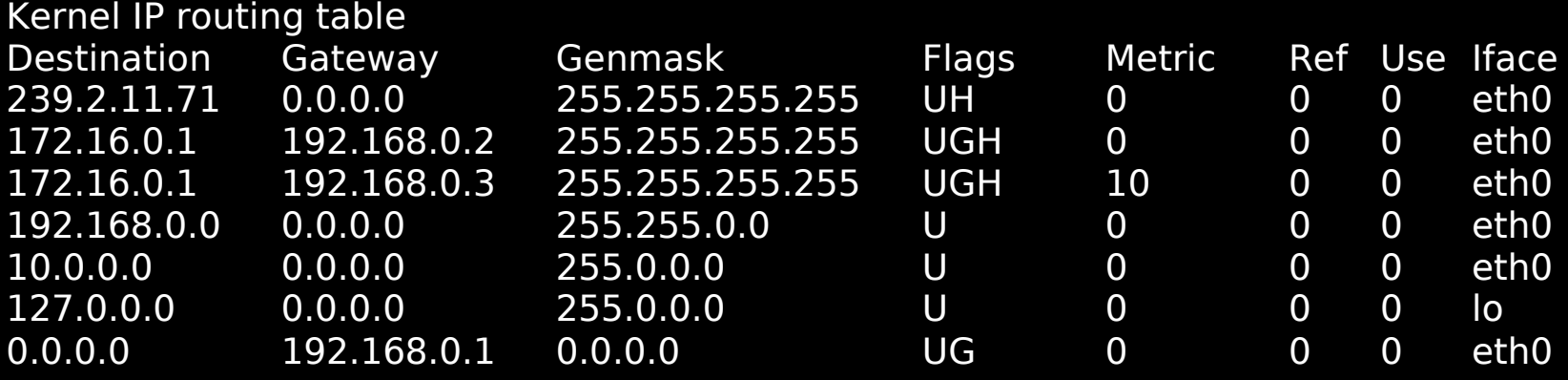

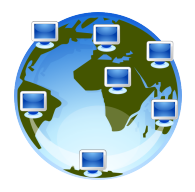

# **Diagnostic – Configuration (set) Advanced and useless routing...**

[user@localhost:~]\$ **/sbin/ip route add to blackhole 192.168.24.0/24**

- [user@localhost:~]\$ **/sbin/ip route add to prohibit 192.168.0.201**
- [user@localhost:~]\$ **/sbin/ip route add to unreachable 192.168.10.99**
- [user@localhost:~]\$ **/sbin/ip route add to 99.99.99.0/24 dev eth0**
- [user@localhost:~]\$ **/sbin/ip route add to 99.99.0.0/24 via 99.99.99.1 metric 10**
- [user@localhost:~]\$ **/sbin/ip route add to local 192.0.2.0/24 dev lo**

#### [user@localhost:~]\$ **/sbin/route -n**

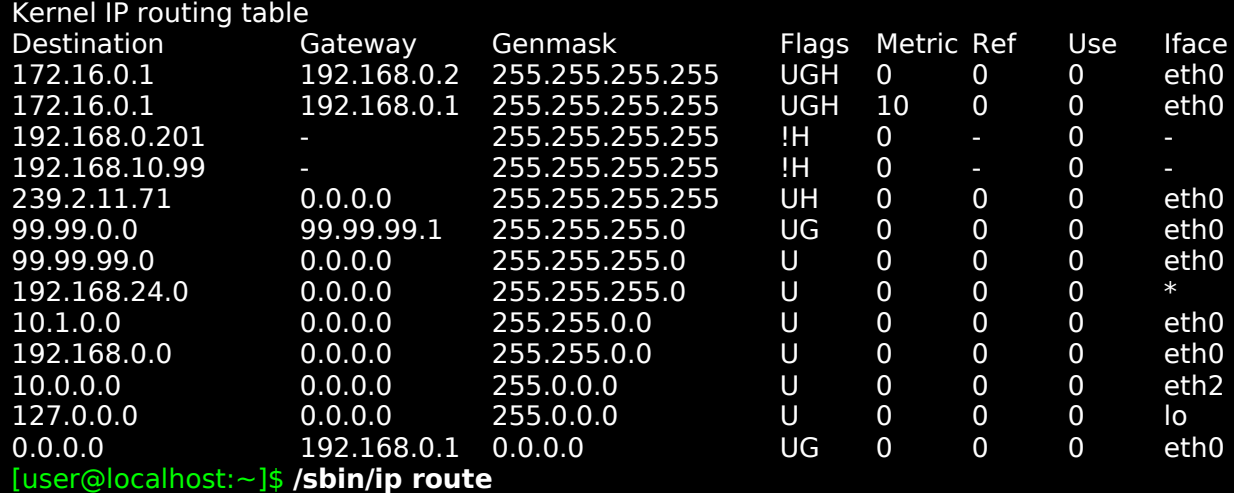

172.16.0.1 via 192.168.0.2 dev eth0 172.16.0.1 via 192.168.0.1 dev eth0 metric 10 prohibit 192.168.0.201 unreachable 192.168.10.99 239.2.11.71 dev eth0 scope link 99.99.0.0/24 via 99.99.99.1 dev eth0 99.99.99.0/24 dev eth0 scope link blackhole 192.168.24.0/24 10.1.0.0/16 dev eth0 scope link 192.168.0.0/16 dev eth0 proto kernel scope link src 192.168.10.1 10.0.0.0/8 dev eth2 proto kernel scope link src 10.0.0.1 127.0.0.0/8 dev lo scope link default via 192.168.0.1 dev eth0

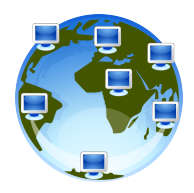

# **Diagnostic – Configuration (set) Advanced and useless routing...**

[user@localhost:~]\$ **/sbin/ip route get 192.168.0.2** 192.168.0.2 dev eth0 src 192.168.10.1 cache mtu 1500 advmss 1460 metric 10 64 [user@localhost:~]\$ **/sbin/ip route get 192.168.24.1** RTNETLINK answers: Network is unreachable [user@localhost:~]\$ **/sbin/ip route get 192.168.0.201** RTNETLINK answers: Network is unreachable [user@localhost:~]\$ **/sbin/ip route get 192.168.10.99** RTNETLINK answers: Network is unreachable [user@localhost:~]\$ **/sbin/ip route get 99.99.99.1** 99.99.99.1 dev eth0 src 192.168.10.1 cache mtu 1500 advmss 1460 metric 10 64 [user@localhost:~]\$ **/sbin/ip route get 99.99.0.1** 99.99.0.1 via 99.99.99.1 dev eth0 src 192.168.10.1 cache mtu 1500 advmss 1460 metric 10 64 [user@localhost:~]\$ **/sbin/ip route get 192.0.2.1** local 192.0.2.1 dev lo src 192.0.2.1 cache <local> mtu 16436 advmss 16396 metric 10 64 [user@localhost:~]\$ **/sbin/ip route get 1.1.1.1** 1.1.1.1 via 192.168.0.1 dev eth0 src 192.168.10.1 cache mtu 1500 advmss 1460 metric 10 64

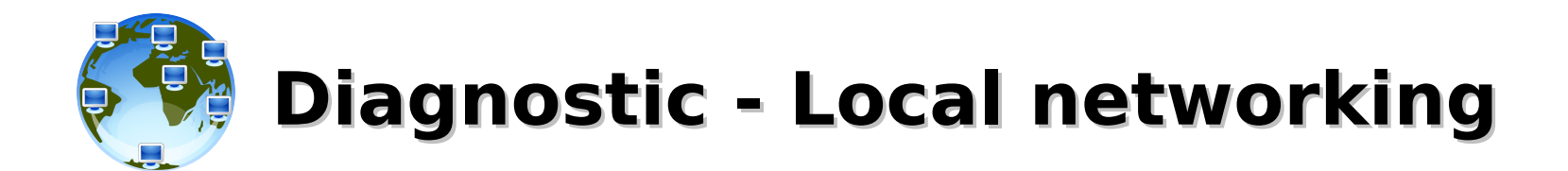

[user@localhost:~]\$ **ping -c1 127.0.0.1** PING 127.0.0.1 (127.0.0.1) 56(84) bytes of data. 64 bytes from  $127.0.0.1$ : icmp\_seq=1 ttl=64 time=0.058 ms

--- 127.0.0.1 ping statistics --- 1 packets transmitted, 1 received, 0% packet loss, time 0ms rtt min/avg/max/mdev = 0.058/0.058/0.058/0.000 ms

[user@localhost:~]\$ **traceroute 127.0.0.1** traceroute to 127.0.0.1 (127.0.0.1), 30 hops max, 38 byte packets 1 localhost.localdomain (127.0.0.1) 0.097 ms 0.146 ms 0.030 ms

[root@localhost:~]# **tcptraceroute 127.0.0.1** Selected device lo, address 127.0.0.1, port 43494 for outgoing packets Tracing the path to 127.0.0.1 on TCP port 80 (http), 30 hops max

1 localhost.localdomain (127.0.0.1) [closed] 0.079 ms 0.029 ms 0.025 ms

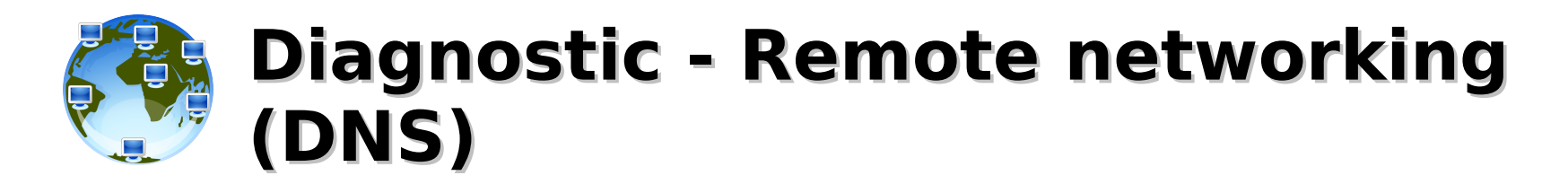

[user@localhost:~]\$ **nslookup www.google.com** ;; connection timed out; no servers could be reached [user@localhost:~]\$ **host www.google.com** ;; connection timed out; no servers could be reached [user@localhost:~]\$ **dig www.google.com** ; <<>> DiG 9.3.2-P1 <<>> www.google.com ;; global options: printcmd

;; connection timed out; no servers could be reached

[user@localhost:~]\$ **nslookup www.google.com** [user@localhost:~]\$ **host www.google.com** ... [user@localhost:~]\$ **dig www.google.com** ... [user@localhost:~]\$ **dig +search www** ...

[user@localhost:~]\$ **nslookup 10.0.0.1** [user@localhost:~]\$ **host 10.0.0.1** ... [user@localhost:~]\$ **dig -x 10.0.0.1** ...

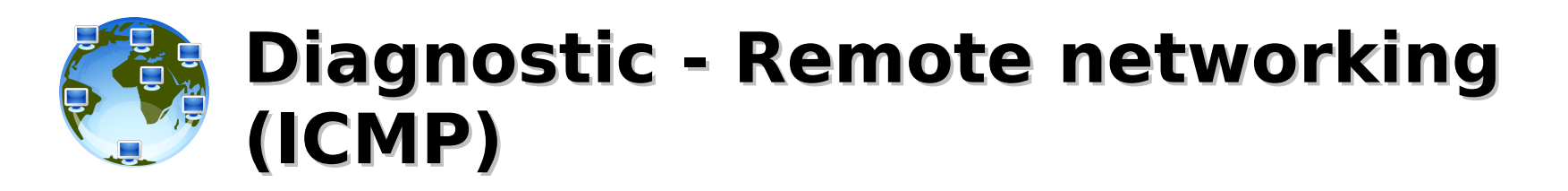

### [user@localhost:~]\$ **ping -c1 www.google.com**

PING www.l.google.com (209.85.129.99) 56(84) bytes of data. 64 bytes from fk-in-f99.1e100.net (209.85.129.99): icmp\_seq=1 ttl=55 time=17.7 ms

--- www.l.google.com ping statistics --- 1 packets transmitted, 1 received, 0% packet loss, time 0ms rtt min/avg/max/mdev = 17.726/17.726/17.726/0.000 ms

### [user@localhost:~]\$ **traceroute www.google.com**

traceroute: Warning: www.google.com has multiple addresses; using 209.85.129.147 traceroute to www.l.google.com (209.85.129.147), 30 hops max, 40 byte packets

- 1 rt-sissa-217 (147.122.255.217) 0.506 ms 0.282 ms 0.295 ms
- 2 ru-miramare-rc-ts1.ts1.garr.net (193.206.132.21) 0.630 ms 0.623 ms 0.625 ms
- 3 rc-ts1-rt-mi2.mi2.garr.net (193.206.134.205) 8.694 ms 8.615 ms 8.588 ms
- 4 193.206.129.130 (193.206.129.130) 8.682 ms 8.620 ms 8.875 ms
- 5 216.239.47.128 (216.239.47.128) 8.722 ms 209.85.249.54 (209.85.249.54) 8.796 ms 216.239.47.128 (216.239.47.128) 8.911 ms
- 6 209.85.249.234 (209.85.249.234) 18.223 ms 18.206 ms 18.145 ms
- 7 72.14.232.201 (72.14.232.201) 17.940 ms 72.14.232.203 (72.14.232.203) 18.068 ms 18.037 ms
- 8 72.14.233.206 (72.14.233.206) 21.409 ms 21.715 ms 72.14.239.170 (72.14.239.170) 18.319 ms
- 9 fk-in-f147.1e100.net (209.85.129.147) 17.994 ms 18.155 ms 17.967 ms

# **Diagnostic - Remote networking (TCP)**

# [root@localhost:~]# **tcptraceroute www.google.com**

Selected device eth0, address 147.122.10.31, port 60078 for outgoing packets Tracing the path to www.google.com (209.85.129.147) on TCP port 80 (www), 30 hops max

- 1 rt-sissa-217.sissa.it (147.122.255.217) 0.509 ms 0.295 ms 0.219 ms
- 2 ru-miramare-rc-ts1.ts1.garr.net (193.206.132.21) 0.596 ms 0.608 ms 0.578 ms
- 3 rc-ts1-rt-mi2.mi2.garr.net (193.206.134.205) 8.645 ms 8.553 ms 11.025 ms
- 4 193.206.129.134 8.642 ms 8.646 ms 8.555 ms
- 5 209.85.249.54 8.689 ms 8.736 ms 8.760 ms
- 6 209.85.251.113 17.333 ms 17.296 ms 17.456 ms
- 7 72.14.232.165 17.429 ms 17.471 ms 17.498 ms
- 8 72.14.239.170 20.727 ms 17.693 ms 17.968 ms
- 9 \* \* \*
- $10$
- $11$
- $12 * * * *$
- 13 \* \* \*
- $14$  \* \* \*
- 15 fk-in-f147.1e100.net (209.85.129.147) [open] 17.878 ms 18.084 ms \*

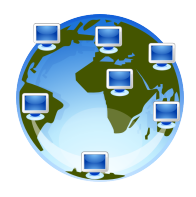

# **Diagnostic – Using telnet**

# [root@localhost:~]# **telnet www.google.com 80**

Trying 209.85.129.103... Connected to www.google.com (209.85.129.103). Escape character is '^]'.

# **GET /**

HTTP/1.0 302 Found Location: http://www.google.it/ Cache-Control: private Content-Type: text/html; charset=UTF-8 Set-Cookie: PREF=ID=efe22e8583b659c9:TM=1257415592:LM=1257415592:S=EzQ9uSnMVEoIFao8; expires=Sat, 05-Nov-2011 10:06:32 GMT; path=/; domain=.google.com Set-Cookie: NID=28=qUvEfYMatP4god6U-NaXmgb5sF9VjjtqhHpDyvGA6Hh8qFe6SIvV2cKjp01wCFRGSMQHUs6MZppPjHMnT7R\_7rnADH7eXx 75FAe6rERtGM8iUvp3BIImnpDXplVCVqv6; expires=Fri, 07-May-2010 10:06:32 GMT; path=/; domain=.google.com; HttpOnly Date: Thu, 05 Nov 2009 10:06:32 GMT Server: gws Content-Length: 218 X-XSS-Protection: 0

<HTML><HEAD><meta http-equiv="content-type" content="text/html;charset=utf-8"> <TITLE>302 Moved</TITLE></HEAD><BODY> <H1>302 Moved</H1> The document has moved <A HREF="http://www.google.it/">here</A>. </BODY></HTML> Connection closed by foreign host.

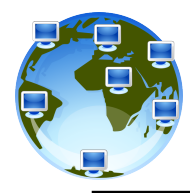

# **Diagnostic – Using telnet (and netcat)**

# [root@localhost:~]# **telnet www.democritos.it 80**

Trying 147.122.10.31... Connected to www.democritos.it (147.122.10.31). Escape character is '^]'. **HEAD / HTTP/1.0**

HTTP/1.1 200 OK Date: Thu, 05 Nov 2009 10:13:46 GMT Server: Apache Last-Modified: Thu, 02 Jul 2009 14:39:20 GMT ETag: "af03e-5841-4a4cc698" Accept-Ranges: bytes Content-Length: 22593 Connection: close Content-Type: text/html; charset=iso-8859-1

Connection closed by foreign host.

### [root@localhost:~]# **printf 'HEAD / HTTP/1.0\n\n' | nc www.democritos.it 80** HTTP/1.1 200 OK Date: Thu, 05 Nov 2009 10:15:52 GMT Server: Apache Last-Modified: Thu, 02 Jul 2009 14:39:20 GMT ETag: "af03e-5841-4a4cc698" Accept-Ranges: bytes Content-Length: 22593 Connection: close

Content-Type: text/html; charset=iso-8859-1

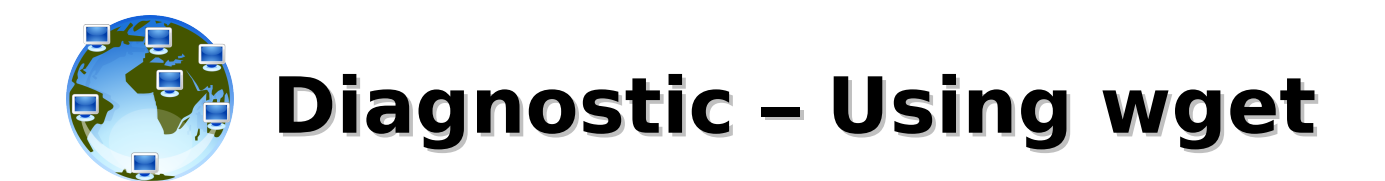

[root@localhost:~]# **wget -–spider -S www.democritos.it** Spider mode enabled. Check if remote file exists. --2009-11-05 11:12:08-- http://www.democritos.it/ Resolving www.democritos.it... 147.122.10.31 Connecting to www.democritos.it|147.122.10.31|:80... connected. HTTP request sent, awaiting response... HTTP/1.1 200 OK Date: Thu, 05 Nov 2009 10:12:10 GMT Server: Apache Last-Modified: Thu, 02 Jul 2009 14:39:20 GMT ETag: "af03e-5841-4a4cc698" Accept-Ranges: bytes Content-Length: 22593 Keep-Alive: timeout=15, max=100 Connection: Keep-Alive Content-Type: text/html; charset=iso-8859-1 Length: 22593 (22K) [text/html] Remote file exists and could contain further links, but recursion is disabled -- not retrieving.

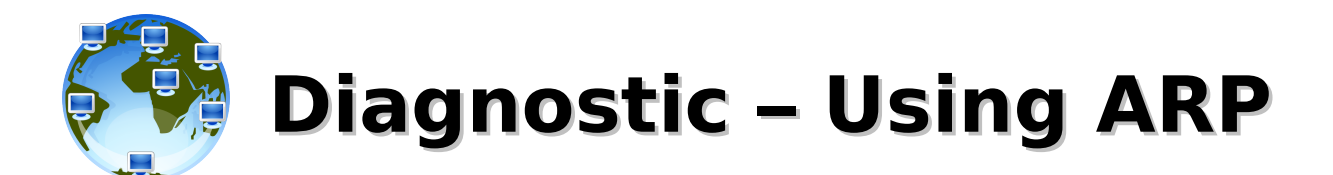

### [root@localhost:~]# **cat /proc/net/arp**

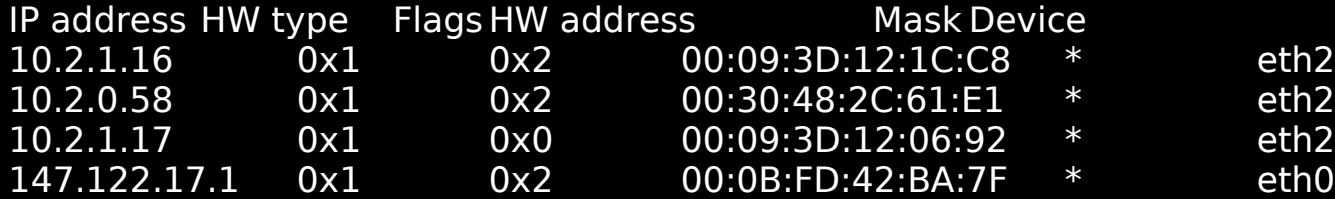

### [root@localhost:~]# **arp -an**

? (10.2.1.16) at 00:09:3D:12:1C:C8 [ether] on eth2 ? (10.2.0.58) at 00:30:48:2C:61:E1 [ether] on eth2 ?  $(10.2.1.17)$  at <incomplete> on eth2 ? (147.122.17.1) at 00:0B:FD:42:BA:7F [ether] on eth0

### [root@localhost:~]# **ip neigh**

10.2.1.16 dev eth2 lladdr 00:09:3d:12:1c:c8 nud stale 10.2.0.58 dev eth2 lladdr 00:30:48:2c:61:e1 nud stale 10.2.1.17 dev eth2 nud failed 147.122.17.1 dev eth0 lladdr 00:0b:fd:42:ba:7f nud reachable

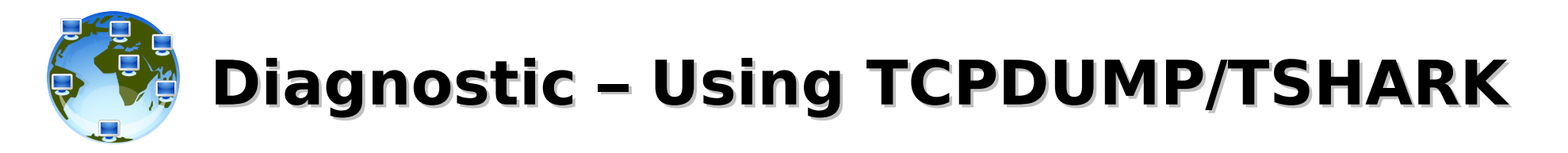

 $src IP = 192.168.1.1$   $src MAC = 00:0e:0c:21:fb:6$ dst IP =  $192.168.0.101$  dst MAC =  $00:04:76:9b:ec:46$ 

- [root@localhost:~]# **tshark -i eth0 arp or icmp** t0
- 0.000000 00:0e:0c:21:fb:f6 -> ff:ff:ff:ff:ff:ff ARP Who has 192.168.0.101? Tell 192.168.1.1 t2{
	- 0.000142 00:04:76:9b:ec:46 -> 00:0e:0c:21:fb:f6 ARP 192.168.0.101 is at 00:04:76:9b:ec:46
- 0.000169 192.168.1.1 -> 192.168.0.101 ICMP Echo (ping) request t3{
	- 0.000264 192.168.0.101 -> 192.168.1.1 ICMP Echo (ping) reply
- [root@localhost:~]# **ping -c 1 192.168.0.101** t1
	- PING node101 (192.168.0.101) from 192.168.1.1 : 56(84) bytes of data.
- 64 bytes from node101 (192.168.0.101): icmp\_seq=1 ttl=64 time=0.493 ms  $t3$ 
	- --- node101 ping statistics ---
	- 1 packets transmitted, 1 received, 0% loss, time 0ms
	- rtt min/avg/max/mdev = 0.493/0.493/0.493/0.000 ms

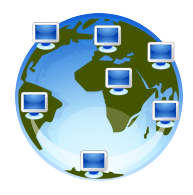

**Diagnostic – Network Resources Status**

# [root@localhost:~]# **netstat -p -u -t -a -n | head -n 6**

Active Internet connections (servers and established)

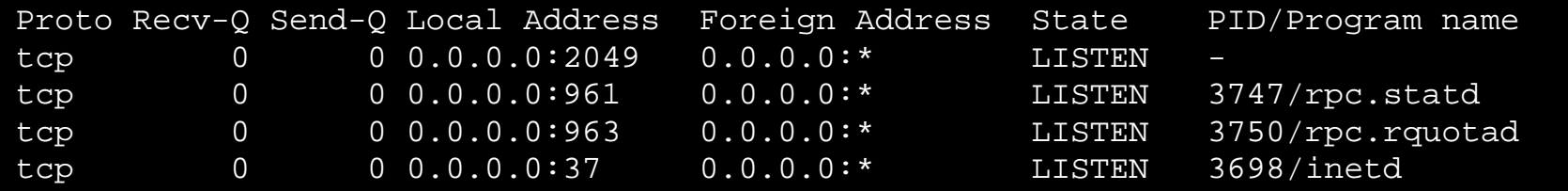

### [root@localhost:~]# **lsof -nP -i TCP -a -c ssh**

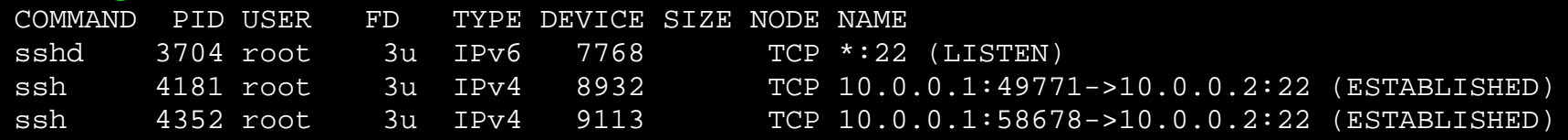

# [root@localhost:~]# **fuser -v -n 22 25 80 443**

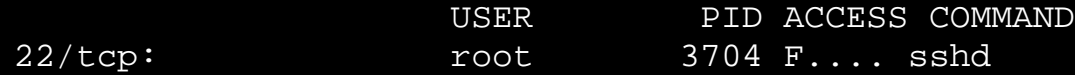

### [root@localhost:~]# **ss -4 -a | head -n 5**

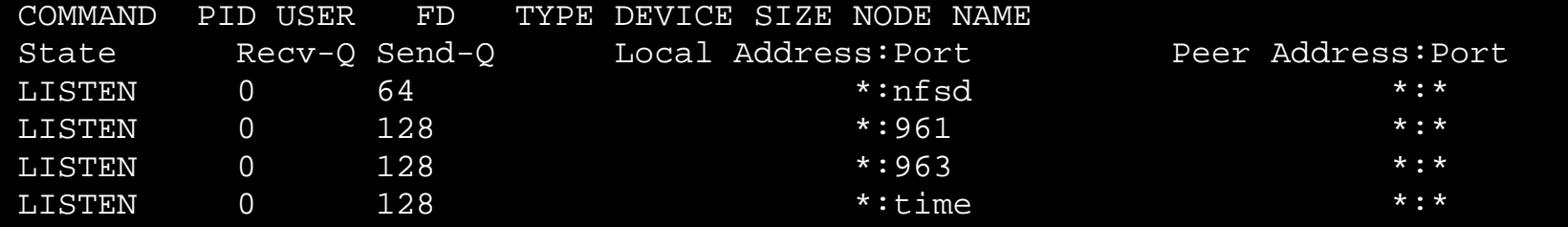

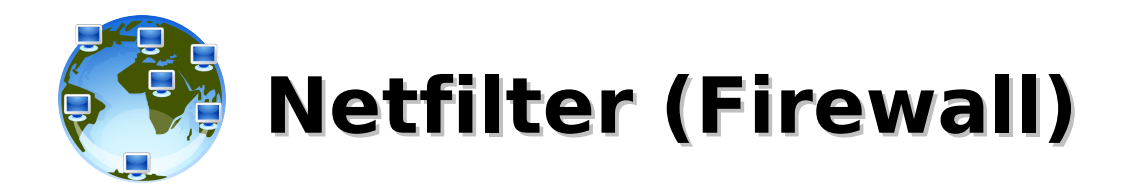

# [root@localhost:~]# **iptables -A INPUT -m state --state \ ESTABLISHED,RELATED -j ACCEPT** [root@localhost:~]# **iptables -A INPUT -p tcp --dport 22 --syn -j ACCEPT** [root@localhost:~]# **iptables -A INPUT –j DROP**

## [root@localhost:~]# **iptables-save | grep '\-A INPUT' | nl**

- 1 -A INPUT -m state –-state ESTABLISHED,RELATED -j ACCEPT
- 2 -A INPUT -p tcp -m tcp --dport --tcp-flags FIN,SYN,RST,ACK SYN -j ACCEPT
- 3 -A INPUT -j DROP

### [root@localhost:~]# **iptables -nvL**

Chain INPUT (0 references)

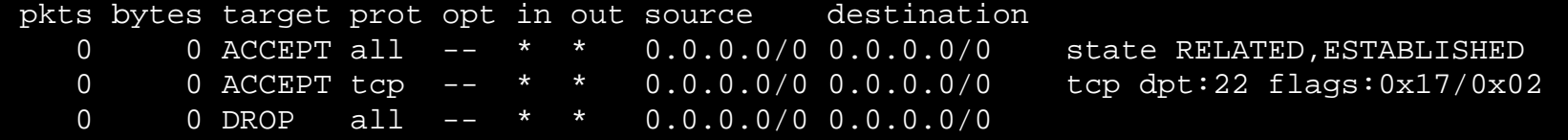

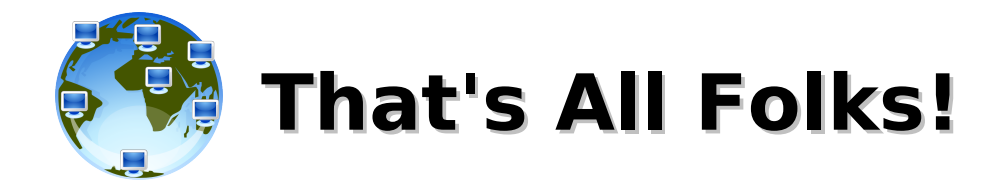

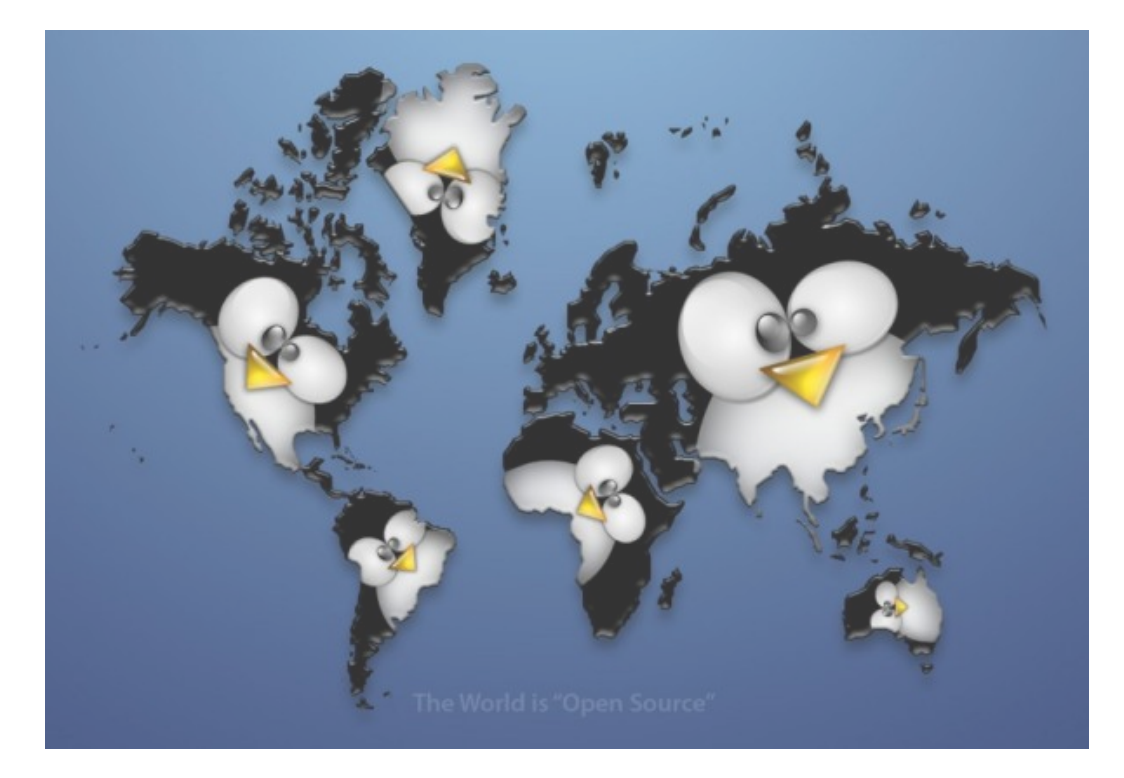

**( questions ; comments ) | mail -s uheilaaa baro@democritos.it**

**( complaints ; insults ) &>/dev/null**

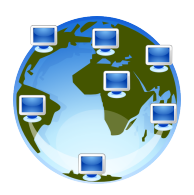

# **REFERENCES AND USEFUL LINKS**

#### **SOFTWARE:**

- Linux Kernel [http://www.kernel.org](http://www.kernel.org/)
- Netfilter [http://www.netfilter.org](http://www.netfilter.org/)
- nmap <http://www.insecure.org/nmap/>
- hping <http://www.hping.org/>
- netcat <http://netcat.sourceforge.net/>
- iptstate <http://www.phildev.net/iptstate/>
- ss <http://linux-net.osdl.org/index.php/Iproute2>
- $\blacksquare$  Isof <ftp://lsof.itap.purdue.edu/pub/tools/unix/lsof/>
- netstat <http://www.tazenda.demon.co.uk/phil/net-tools/>
- tcpdump [http://www.tcpdump.org](http://www.tcpdump.org/)
- wireshark [http://www.wireshark.org](http://www.wireshark.org/)
- [http://www.ethereal.com](http://www.ethereal.com/) (vedi wireshark)
- iptraf <http://iptraf.seul.org/>
- ettercap [http://ettercap.sourceforge.net](http://ettercap.sourceforge.net/)
- dsniff <http://www.monkey.org/~dugsong/dsniff/>
- tcptraceroute <http://michael.toren.net/code/tcptraceroute/>
- (telnet, traceroute, ping, ...)

#### **DOC:**

- IPTables HOWTO <http://www.netfilter.org/documentation/HOWTO/>
- IPTables tutorial <http://iptables-tutorial.frozentux.net/>
- Having fun with IPTables <http://www.ex-parrot.com/~pete/upside-down-ternet.html>
- Denial of Service [http://www.cert.org/tech\\_tips/denial\\_of\\_service.html](http://www.cert.org/tech_tips/denial_of_service.html)
- IPv4 Address space
	- ‐ <http://www.cymru.com/Documents/bogon-bn.html>
	- ‐ <http://www.iana.org/assignments/ipv4-address-space>
	- ‐ <http://www.oav.net/mirrors/cidr.html>
	- ‐ <http://en.wikipedia.org/wiki/IPv4>
	- **LANA** [http://www.iana.org](http://www.iana.org/)
	- ‐ RIPE [http://www.ripe.net](http://www.ripe.net/)
	- ‐ RFC 3330 <http://www.rfc.net/rfc3330.html>
- SANS: [http://www.sans.org/reading\\_room/whitepapers/firewalls/](http://www.sans.org/reading_room/whitepapers/firewalls/) [http://www.sans.org/reading\\_room/](http://www.sans.org/reading_room/)
- **RFC:** ([http://www.rfc.net\)](http://www.rfc.net/)
- RFC 791 Internet Protocol (IPv4) <http://www.rfc.net/rfc791.html>
- RFC 793 Transmission Control Protocol (TCP) <http://www.rfc.net/rfc793.html>
- RFC 768 User Datagram Protocol (UDP) <http://www.rfc.net/rfc768.html>
- RFC 792 Internet Control Message Protocol (ICMP) <http://www.rfc.net/rfc792.html>
- $\cdot$  RFC 1180 A TCP/IP Tutorial <http://www.rfc.net/rfc1180.html>
- RFC 1700 / IANA db Assigned Numbers <http://www.rfc.net/rfc1700.html> <http://www.iana.org/numbers.html>
- RFC 3330 Special-Use IPv4 Addresses <http://www.rfc.net/rfc3330.html>
- $\cdot$  RFC 1918 Address Allocation for Private Internets <http://www.rfc.net/rfc1918.html>
- RFC 2196 Site Security Handbook <http://www.rfc.net/rfc2196.html>
- RFC 2827 Network Ingress Filtering <http://www.rfc.net/rfc2827.html>
- RFC 2828 Internet Security Glossary <http://www.rfc.net/rfc2828.html>
- RFC 1149 Transmission of IP Datagrams on Avian Carriers <http://www.rfc.net/rfc1149.html>
- Unofficial CPIP WG <http://www.blug.linux.no/rfc1149/>
- RFC 2549 IP over Avian Carriers with Quality of Service <http://www.rfc.net/rfc2549.html>
- Firewalling the CPIP <http://www.tibonia.net/> <http://www.hotink.com/wacky/dastrdly/>

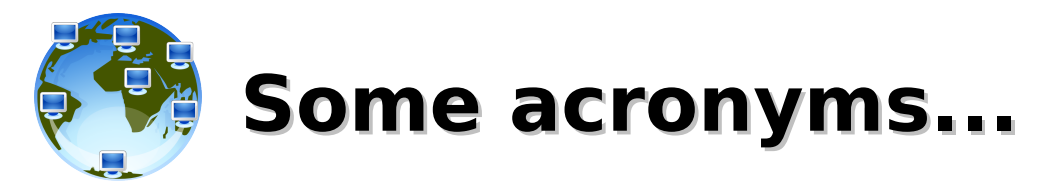

**ICTP** – the Abdus Salam International Centre for Theoretical Physics **DEMOCRITOS** – DEMOCRITOS Modeling Center for Research In aTOmistic Simulations **INFM** – Istituto Nazionale per la Fisica della Materia (Italian National Institute for the Physics of Matter) **CNR** – Consiglio Nazionale delle Ricerche (Italian National Research Council)

- **IP** Internet Protocol **TCP** – Transmission Control Protocol **UDP** – User Datagram Protocol **ICMP** – Internet Control Message Protocol **ARP** – Address Resolution Protocol **MAC** – Media Access Control
- **OS** Operating System **NOS** – Network Operating System **LINUX** – LINUX is not UNIX
- **PING** Packet Internet Groper

**FTP** – File Transfer Protocol – (TCP/21,20) **SSH** – Secure SHell – (TCP/22) **TELNET** – Telnet – (TCP/23) **SMTP** – Simple Mail Transfer Protocol – (TCP/25) **DNS** – Domain Name System – (UDP/53) **NTP** – Network Time Protocol – (UDP/123) **BOOTPS** – Bootstrap Protocol Server (**DHCP**) – (UDP/67) **BOOTPC** – Bootstrap Protocol Server (**DHCP**) – (UDP/68) **TFTP** – Trivial File Transfer Protocol – (UDP/69) **HTTP** – HyperText Transfer Protocol – (TCP/80) **NTP** – Network Time Protocol – (UDP/123) **SNMP** – Simple Network Management Protocol – (UDP/161) **HTTPS** – HyperText Transfer Protocol over TLS/SSL – (TCP/443) **RSH** – Remote Shell – (TCP/514,544)

- **ISO** International Organization for Standardization
- **OSI** Open System Interconnection
- **TLS** Transport Layer Security
- **SSL** Secure Sockets Layer
- **RFC** Request For Comments
- **ACL** Access Control List
- **PDU** Protocol Data Unit

### **TCP flags:**

- ‐ **URG**: Urgent Pointer field significant
- ‐ **ACK**: Acknowledgment field significant
- ‐ **PSH**: Push Function
- ‐ **RST**: Reset the connection
- ‐ **SYN**: Synchronize sequence numbers
- ‐ **FIN**: No more data from sender

### **RFC 3168 TCP flags**:

- ‐ **ECN**: Explicit Congestion Notification
- ‐ (**ECE**: ECN Echo)
- ‐ **CWR**: Congestion Window Reduced
- **ISN** Initial Sequence Number